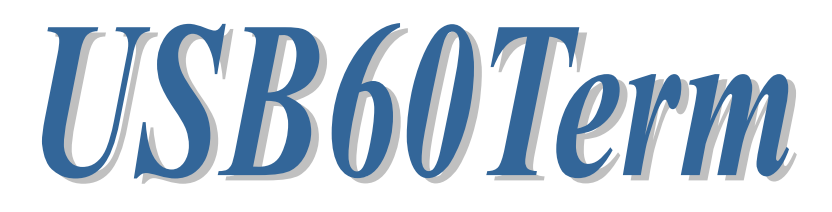

# USB Serial Converter **A** ターミナルアプリ

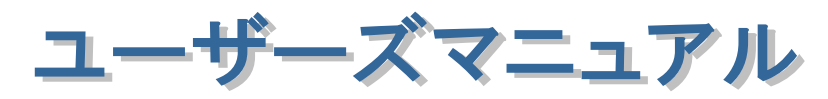

2019年10月 第1.0版

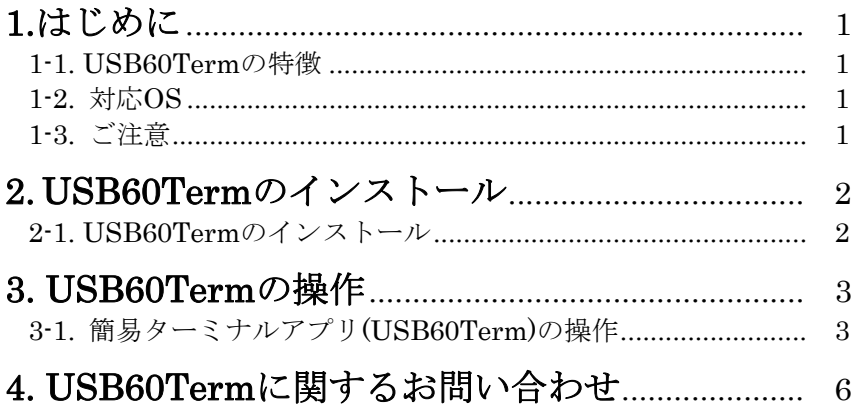

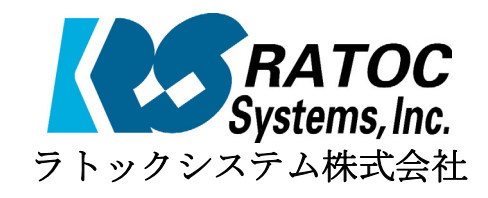

### 1.はじめに

USB60Termは、ラトックシシテム株式会社製USB-Serialコンバータを使い、 USB-Serialコンバータに接続された機器との間でシリアル通信を行うアプリケーショ ンです。

本書はこのUSB60Termの導入ならびに操作方法を説明したマニュアルです。本製品を 正しく安全にお使いいただくため、ご使用の前に必ず本書をお読みください。

#### 1-1.USB60Termの特徴

- ●ラトックシシテム株式会社製USB-Serialコンバータの以下の製品に対応しています。 RS-USB60FC REX-USB60MB REX-USB60MI REX-USB60F REX-USB6000E
- ●最大230.4kbpsでのシリアル通信が可能です。
- ●テキストデータ通信のみ対応しています。(バイナリデータに未対応)
- ●RTS, DTR の制御ラインのオン・オフができます。
- ●CTS,DSR,RI,DCD のオン・オフ状態を読み出して表示できます。

### 1-2.対応OS

● Android OS 3.2、Android OS 4.0 以降

### 1-3.ご注意

- ●アプリケーションが通信中にUSB-Serialコンバータの取り外しを行わないでください。 OSが動作不安定になる場合があります。
- ●アプリケーションが通信中にサスペンドを行わないでください。正常にサスペンドから 復帰できない場合があります。
- 本書の内容に関しましては、将来予告なしに変更することがあります。
- 本書の内容につきましては万全を期して作成しましたが、万一不審な点や誤りな どお気づきになりましたらご連絡願います。
- 運用の結果につきましては責任を負いかねますので、予めご了承願います。
- 製品改良のため、予行なく仕様の一部を変更することがあります。

# 2. USB60Termのインストール

本製品をAndroid端末で使用するには、次の条件を満たしている必要があります。

- 1) USBポートがホスト機能を持っていること。
- 2) USB Type-C、Micro-USB B、Micro-USB ABのコネクタを持っていること。
- 3) 対応OSであること。(「2-2.対応OS」を参照)

### 2-1. 簡易ターミナルアプリ(USB60Term)のインストール

簡易ターミナルアプリ(USB60Term)のインストールは、Google Playから行います。

1) Google Playを起動し、「USB60」と入力します。

2) 検索結果から、「USB60Term」を選択し、インストールします。

3) アプリをインストール後に初めて USB シリアルコンバータを接続すると以下の確認 画面が表示されます。

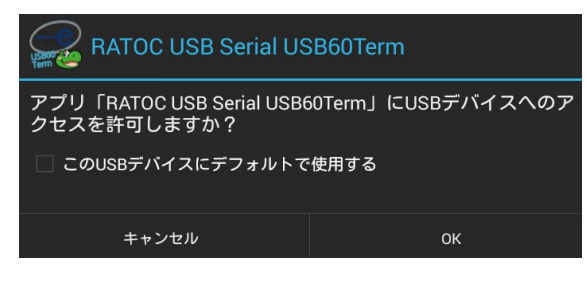

「□この USB デバイスにデフォルトで 使用する」にチェックを入れて[OK]を選 択してください。 「□この USB デバイスに…」のチェッ クを入れていないと、USB Serial Converer を接続する度に、この確認画面 が表示されます。

4) 先の確認画面で[OK]を入力後、USB60Term が起動し以下の画面が表示されます。

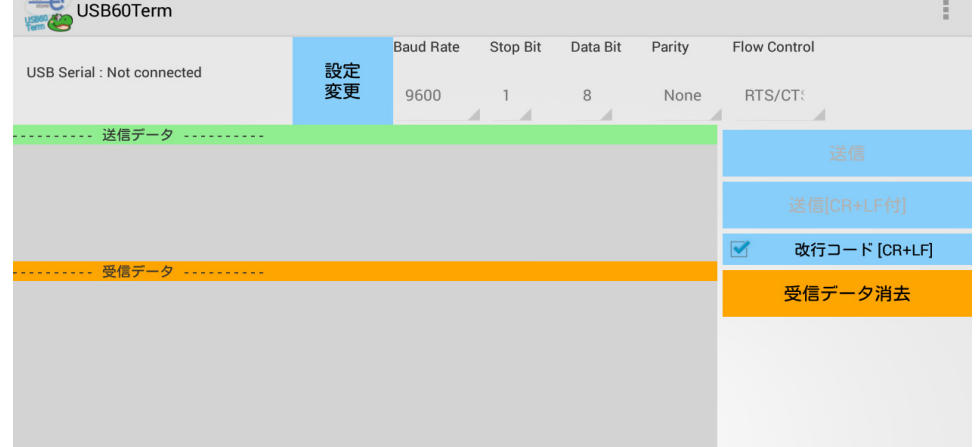

画面左上の USB Serial という項目の右に「Connected」と表示されていれば、USB Serial Converter を正しく検出してデータ送受信が可能な状態になっています。

# 3. USB60Termの操作

## 3-1. 簡易ターミナルアプリ(USB60Term)の操作

USB60Termを起動すると以下の画面が表示されます。

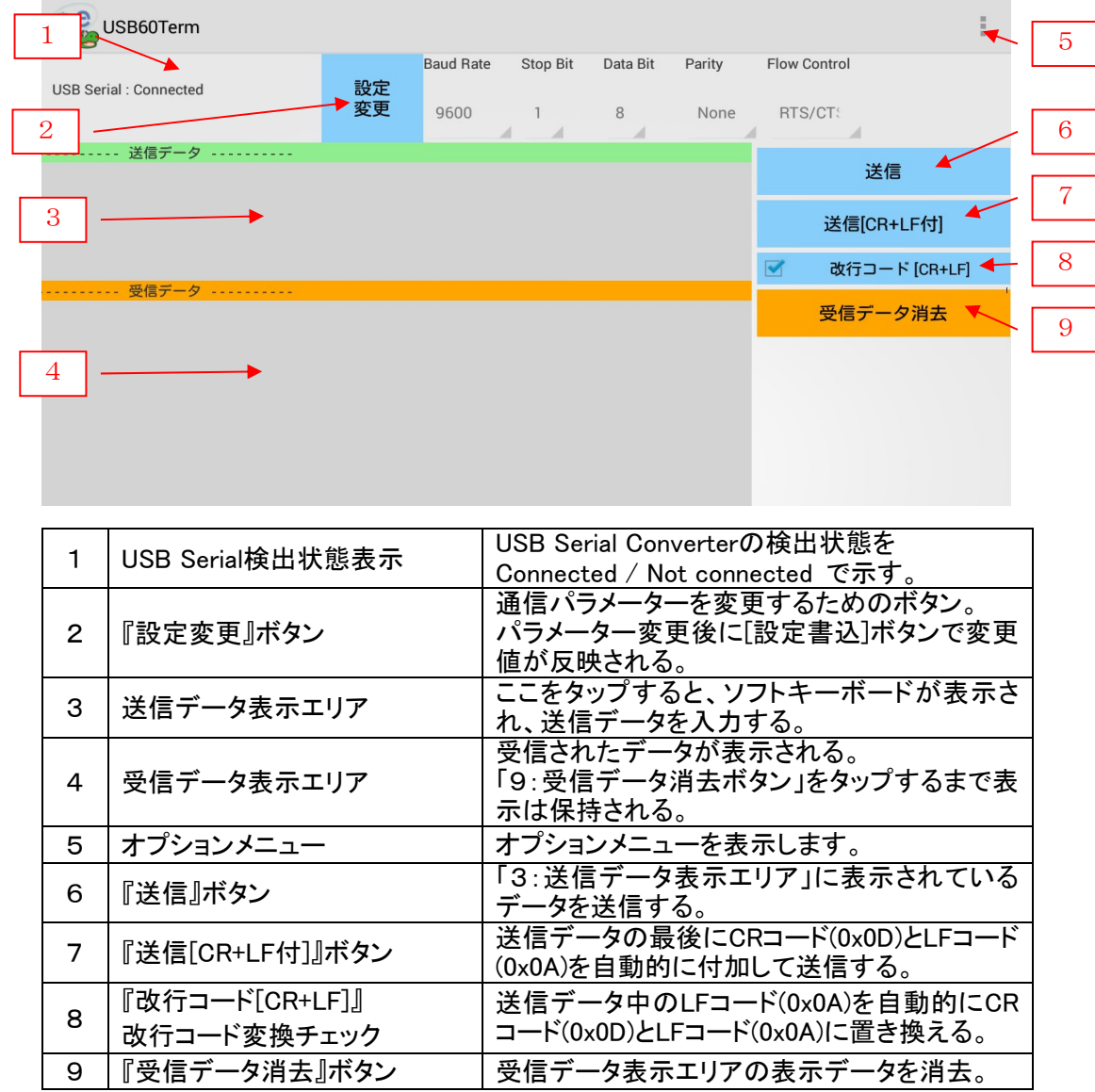

#### オプションメニュー

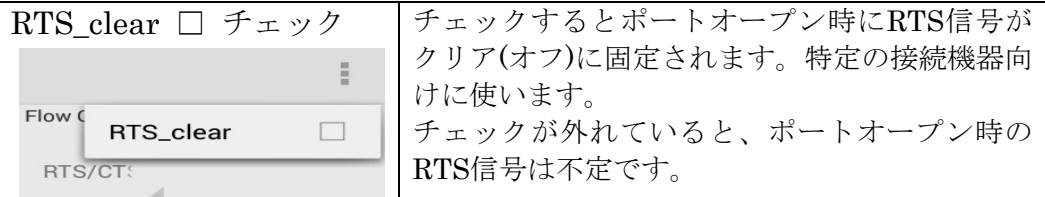

### データの送信方法

「送信データ表示エリア」をタップすると、ソフトキーボードが表示されるので、送信 データを入力します。送信データは、改行を入力して複数行入力できます。

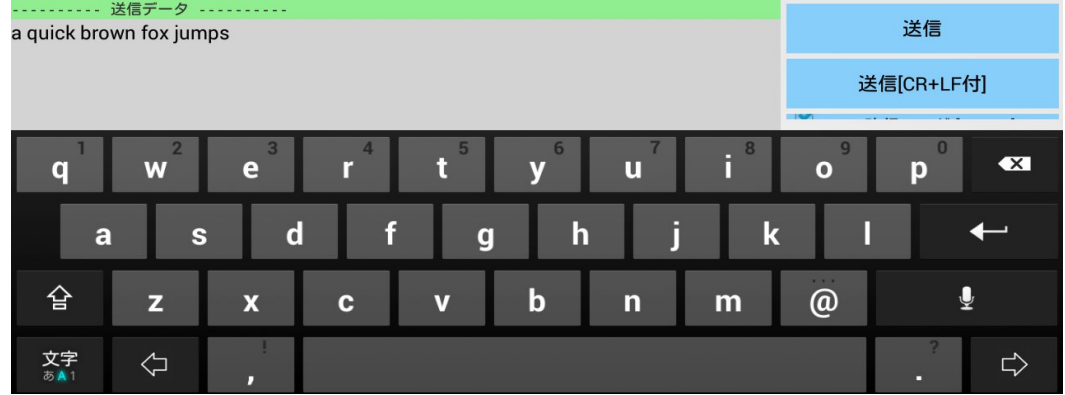

入力が終わったら、画面右側の『送信』ボタンまたは『送信[CR+LF付]』ボタンをタップして、 入力されたデータの送信を行います。

### データの受信方法

データ受信は常に行われ、受信したデータが「受信データ表示エリア」に表示されます。

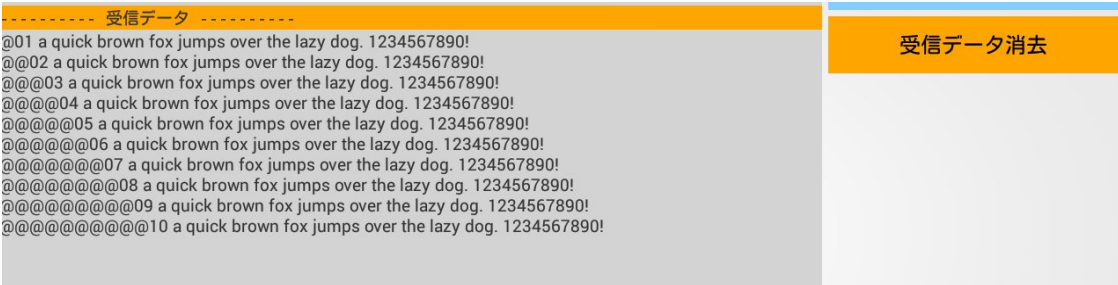

『受信データ消去』ボタンをタップすると、それまで受信されたデータを消去します。

#### 通信パラメーターの編集

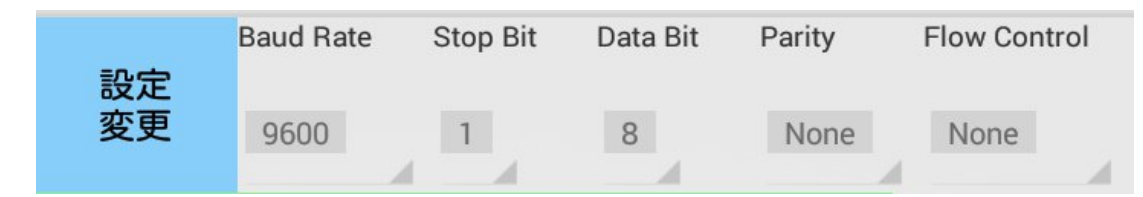

『設定変更』ボタンをタップすると、シリアル通信の各パラメーターの値を変更できます。 編集可能な状態になると、『設定変更』ボタンの名称が『設定書込』に変わり、各値の背景色 が水色に変わります。

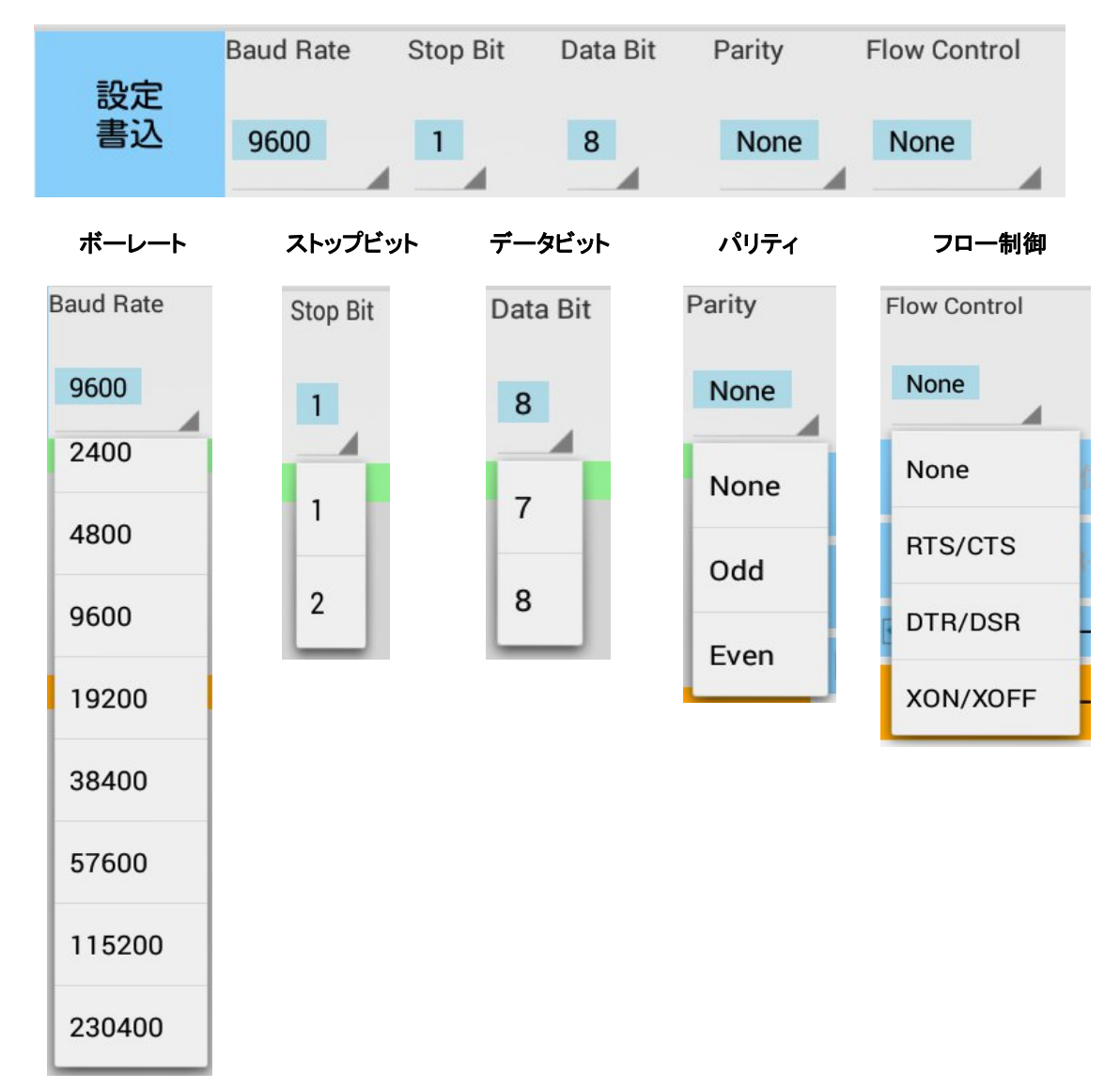

各パラメーターを変更したら最後に『設定書込』ボタンをタップして値を設定します。

### 4.USB60Termに関するお問い合わせ

本製品に関するご質問がございましたら、下記Webサイトよりお問い合わせください。

ラトックシステム株式会社 サポートセンター Webでのお問い合わせ (24時間受付) http://web1.ratocsystems.com/mail/support.html

 ご質問に対する回答は、当社営業時間内となりますのでご了承ください。また、ご質 問の内容によりましてはテスト・チェック等の関係上、時間がかかる場合もございます ので予めご了承ください。

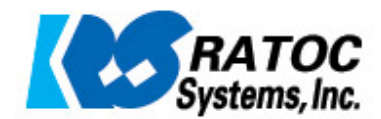